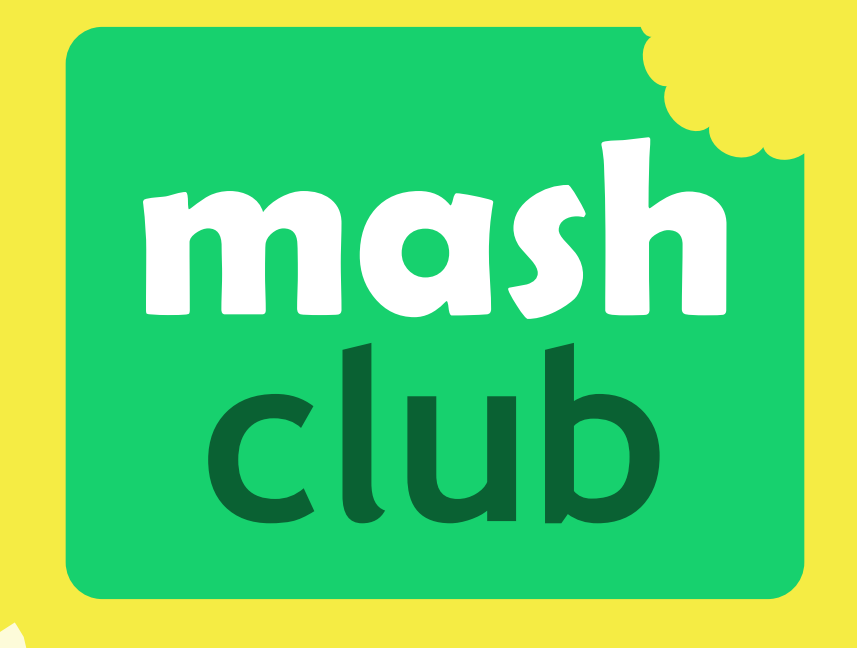

The Purple Mash Computing Club An Introduction

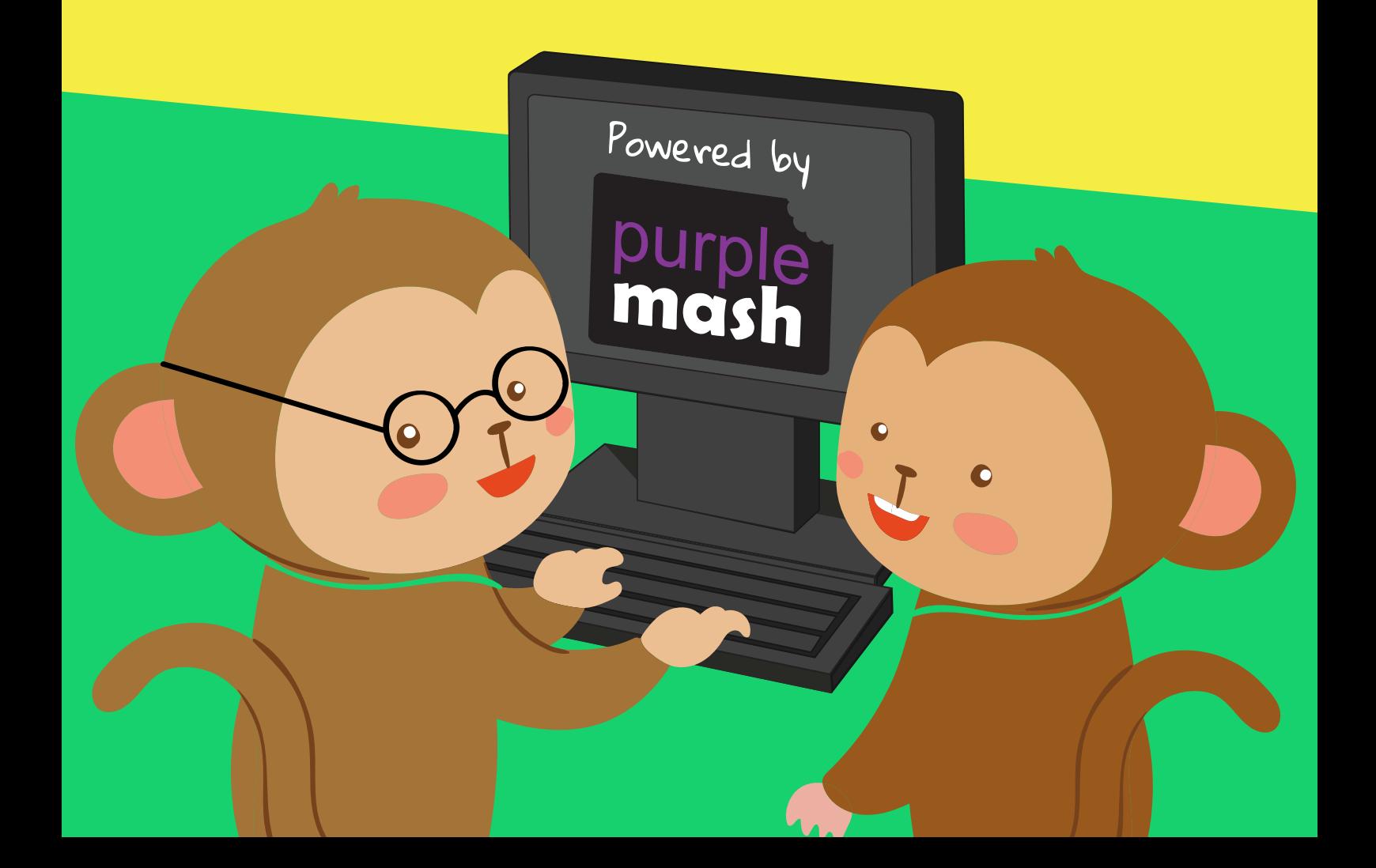

### Welcome to Mash Club!

Let the children

lead the club!

The club plans are designed to be self-led by the children. They click on the link to the session and are led through a tutorial on how to make their game or blog.

Adults can support children in solving problems or give them ideas to improve their computing.

Allow children to use their own ideas. For example, if they want witches instead of the planned dragons, that's great! Support them and adapt the guidance to make the game their own.

However, facilitators do need to tread a line between encouraging excitement and restraining children from getting carried-away. Children can get excited about coding and want to skip straight to making their own version of games that they play: games that have taken professional developers years to create and debug.

2Code is designed to develop children's skills and knowledge progressively and they may experience frustration if they try to create something too complicated too soon. If a child is whizzing through the session plans, there are challenges included in the tutorials that you can suggest to improve their games. Encourage the children to add improvements to make a better, more playable game and gradually make a more complex game in this manner.

Every child works at a different pace, some children might need more than one session to create a game while others may whizz through the sessions.

Mash Club is a pack of resources for running a computing coding club at your school using Purple Mash tools. Currently this includes an eight week course on Coding and Blogging using 2Code and 2Blog. We aim to expand this offering into other areas of Computing in the future.

**SEBUG** 

#### What is Mash Club?

2Code is a tool to introduce computer programming (coding) to children.

#### What is 2Code?

2Blog is a simple and versatile way to set up blogs for classes, groups and schools. It includes a sustem to approve posts and comments and can be linked to on your school's website to showcase the work that you are doing in Mash club.

### What is 2Blog?

In each session of Mash club, children will make a game and blog about their game or comment on others' blog posts. There is no general 'Introduction to 2Code' lesson as it is hoped that the instructions for making the games are detailed enough that children will learn this along the way and the idea is for a club atmosphere rather than a lesson/classroom one. If you feel that your children need a general introduction then the 2Code User manual can guide you in this.

### How does Mash Club work?

The person at school who is responsible for setting up Purple Mash logins will need to set up a Group for the Mash Club and add all of the children to this group. They will also need to set the facilitator up as a teacher and assign them to this group. For information about how to do this, see section 5 of the Create & Manage Users Guide in the Teacher area of Purple Mash.

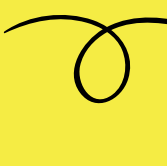

Facilitators can prepare for sessions by reading through the instructions to make sure that they understand what the children will be doing. Sometimes the session will begin with a short group discussion about what the children will be doing (see session 2 for example). Contact us at 2Simple if you need any help.

> There is a user guide to 2Code and 2 Blog in the teacher area of Purple Mash, but familiarity with 2Code is not required to facilitate the sessions.

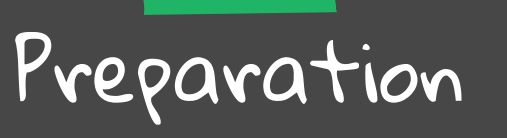

Children and facilitators can access the sessions from the Mash Club area, which can be found in the Computing section, accessible straight from the Purple Mash home page.

Login Card

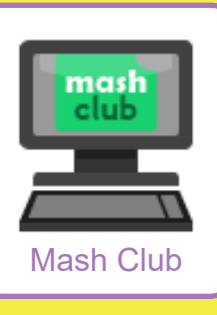

A printable PDF version is available, though we encourage children to use the online interactive instructions, which open in a new internet tab. Children can then cross-out steps that they have completed online. This also saves the expense of printing. The facilitator might want a paper copy for reference.

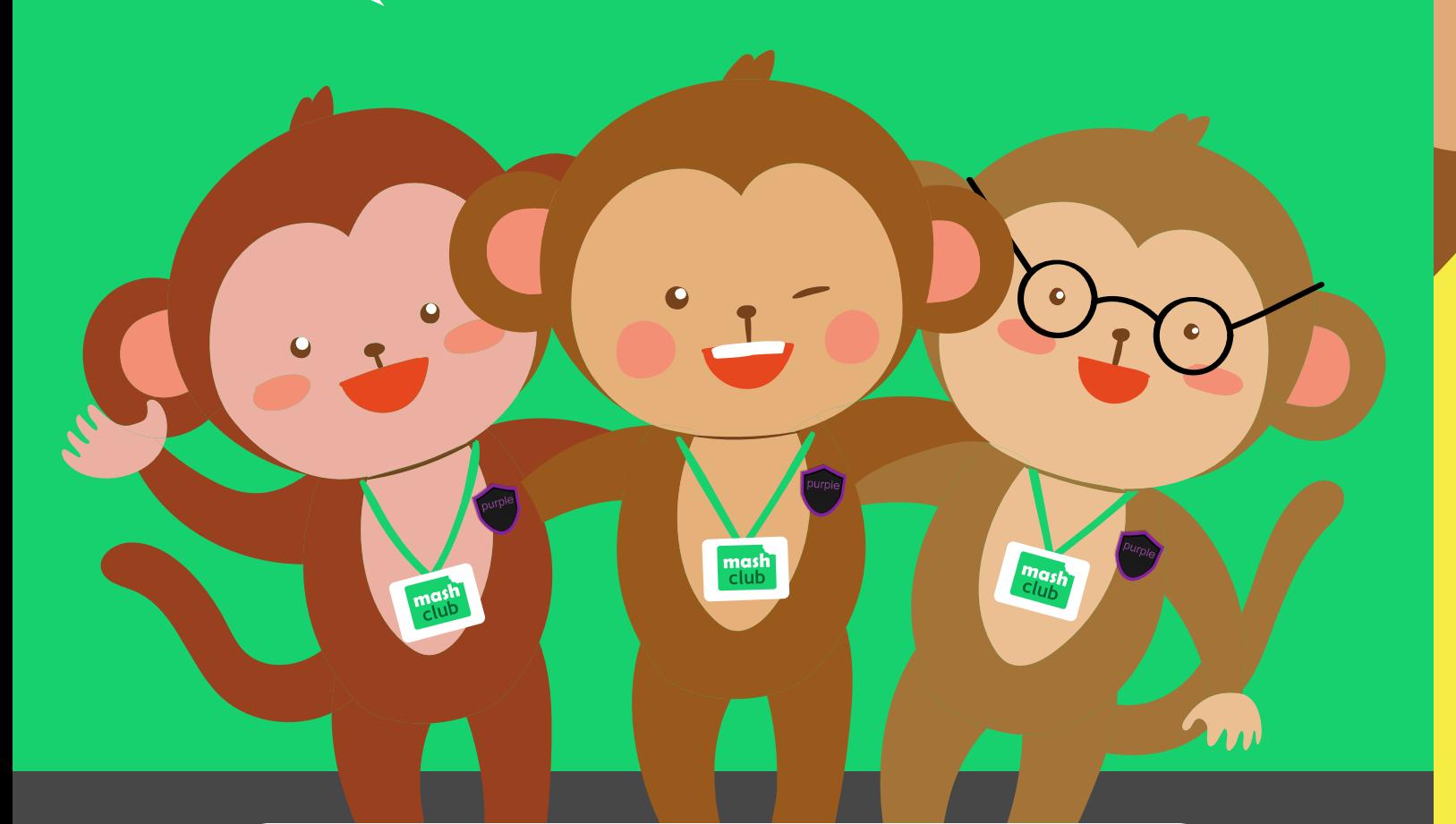

A good way to spread the word about Mash Club to your school is through an assembly led by the school's digital leaders. Your digital leaders could be your first Mash Club participants, they could then support the subsequent Mash Clubs as part of their role.

### Digital Leaders

Digital leaders are children with a passion for technology who promote the use of all things digital throughout their school.

Being a digital leader is a fantastic opportunity to take on responsibility, demonstrate leadership skills and get involved with Mash Club!

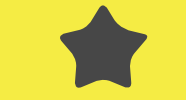

Children will need a Purple Mash login. They should use the login that they use at school.

The Purple Mash Digital Leader scheme is easy to implement and comes with a free resource pack with everything you need to get started, including posters and certificates.

Visit www.2simple.com/digital-leaders to find out more.

It might be useful to print off all of the children's login cards in case they have forgotten their passwords or login details.

Facilitators should ensure that they know how to login to Purple Mash and open 2Code Gorilla Freecode so that they can assist any children who do not. Again, the Purple Mash Admin in school can help with this.

A teacher can convert pupil blogs into class blogs if required. During the session, you can turn off the approvals process so that children will be able to blog and comment freely and the workflow won't be delayed by you having to approve every blog and comment.

It is advisable to turn the approvals process on after the session so that you can monitor whether the attendees are being appropriate in their comments. Use your own discretion to decide whether this should be turned off after pupils have proved themselves to be sensible in this regard.

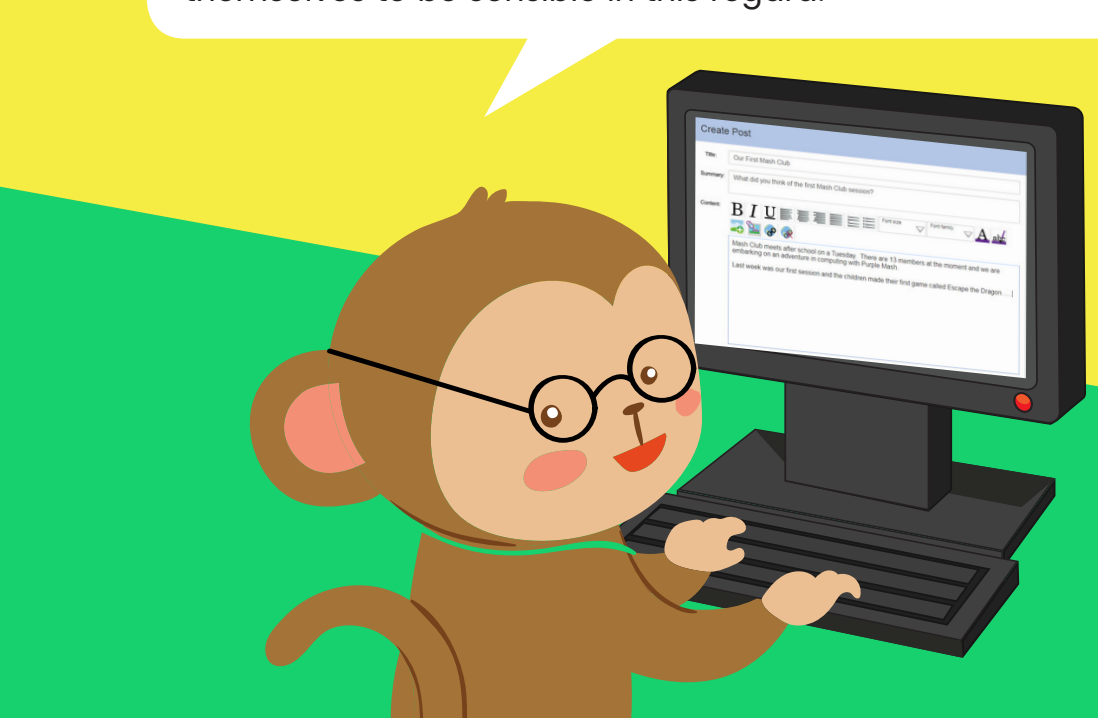

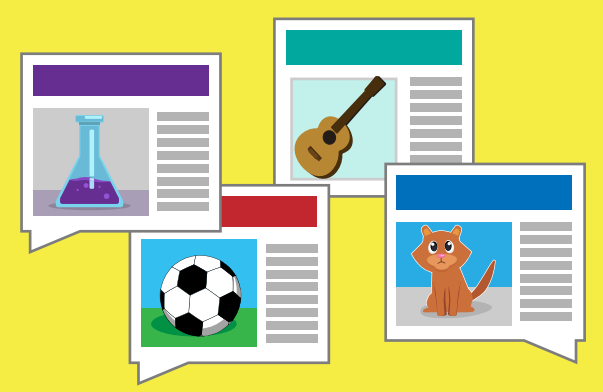

# Blog Preparation

### Test and Debug

At the beginning of the first session, make sure that all children can login and then show them how to open 2Code Free Code Gorilla level; this is the most advanced version of 2Code which means coders will have all the possible tools available to them. We will be starting simple, but they will quickly learn more.

A reminder to test how the program is working so far and fix any problems before adding more complexity to the code.

### Extra Challenges

Ideas and suggestions to enhance the code and make the programme better. It is also a way to slow children down as the club isn't a race to finish all the sessions.

Words shown in bold within the tutorials are usually coding terms that the children won't be familiar with initially, but they will see them in use often through the sessions. There is a coding glossary available at the top of the main 2Code page where terms can be searched for.

### Online Tutorials Information

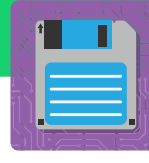

#### Save

A reminder to save work after every few changes so in the event of computer crashes or if children completely mess up their code, they can go back to a good saved version and don't have to create the whole thing again.

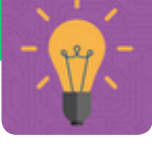

#### Think

This might be something to try to extend children's understanding of coding knowledge or the program. It appears when the step is prompting children to spend a moment to think rather than do something.

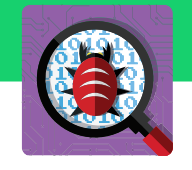

Once a 2Code program has been saved into Purple Mash, it can be shared by clicking on the globe button in the toolbar. See the sharing

guide in Purple Mash for more information. The embed code can be used to embed a 2Code program into a blog or a website. A Purple Mash login is not required to run a shared 2Code program.

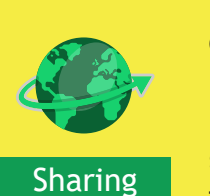

Sharing

In the Tools section of Purple Mash

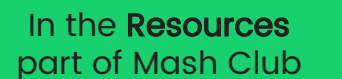

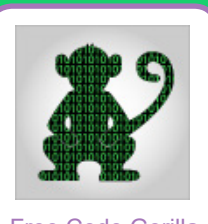

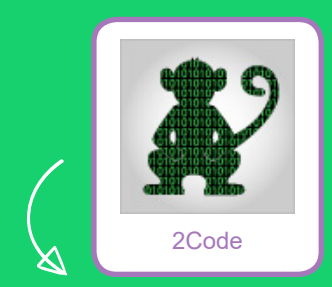

Free Code Gorilla

For the blogging aspects of the club, the facilitator will need to set up a blog using 2Blog before the first session. There are two linked blog tools within Purple Mash: class blogs and pupil blogs.

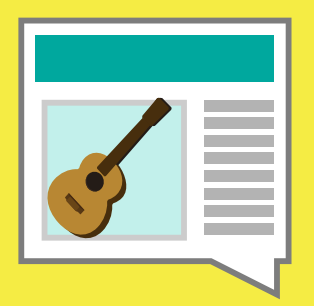

Class blogs are set up so that several people can add posts, view and comment. All pupil comments and posts go through an approval process before others can see them.

Pupil blogs are self-contained blogs that only the creating pupil can see and add to; these do not go through an approval process.

Now you will be able to tick the box to make the blog visible to the public. You can get the link and give it to the school website manager to share the blog on the school website.

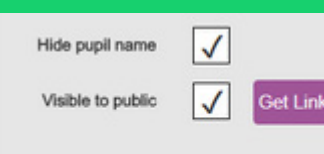

Fill in the Name and Description. Then select an icon image and a cover image. You can select to hide pupil names, which might be sensible if the blog is being shared beyond the school.

**Pupil Blogs** 

Ŧ

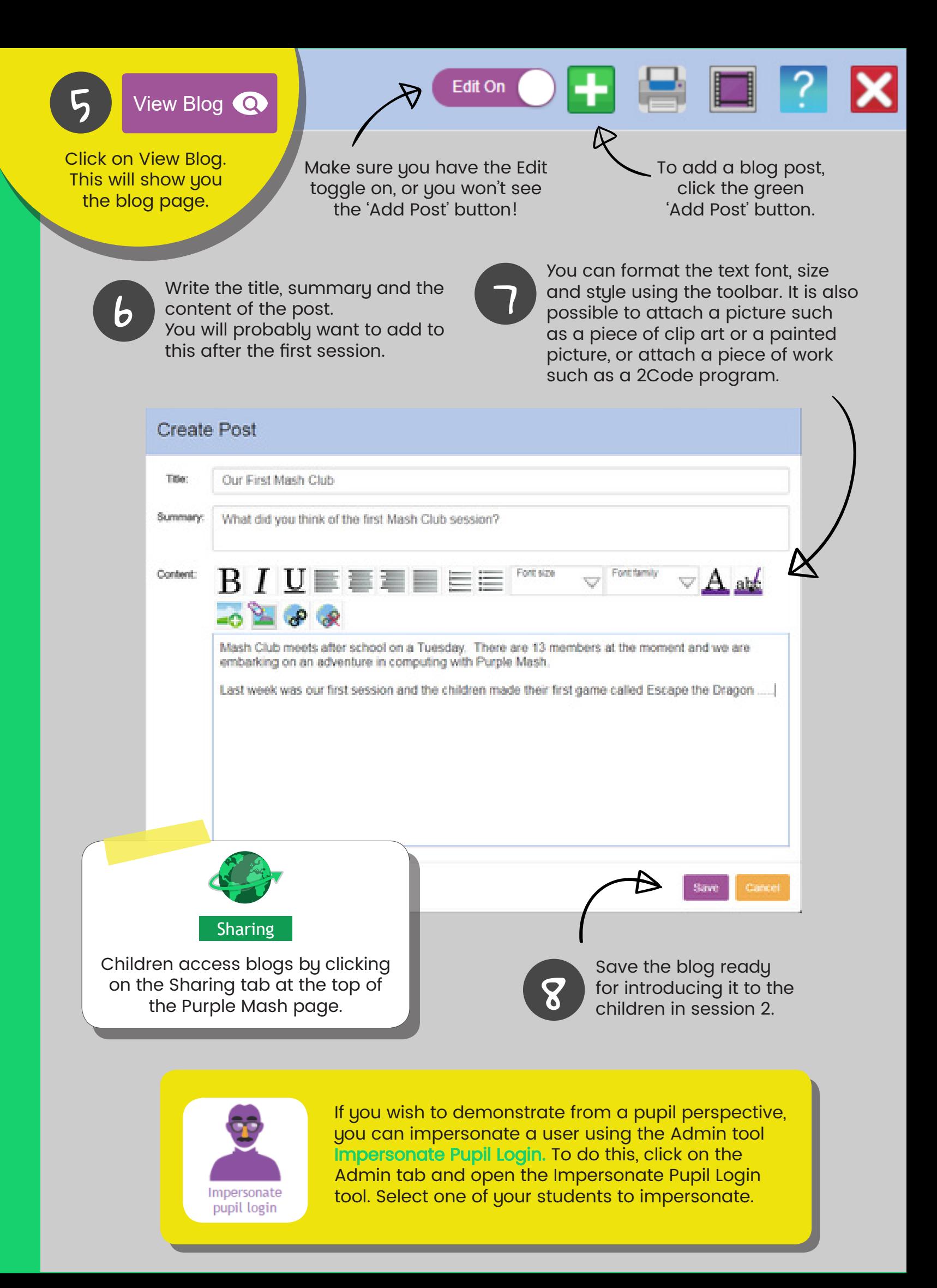

Next, select who can see the blog, who can comment and who can post; you might want to restrict this to just the members of the club. Click on the Save button to save your options.

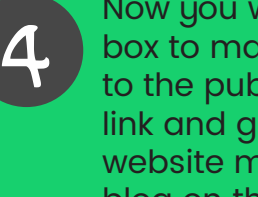

Class Blog Setup Step-by-step

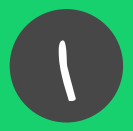

To set up the blog, go to the Admin tab in Purple Mash and click on 'Manage Blogs'.

On the Class Blogs tab, click on the green cross

to add a new blog.

**Class Blogs** 

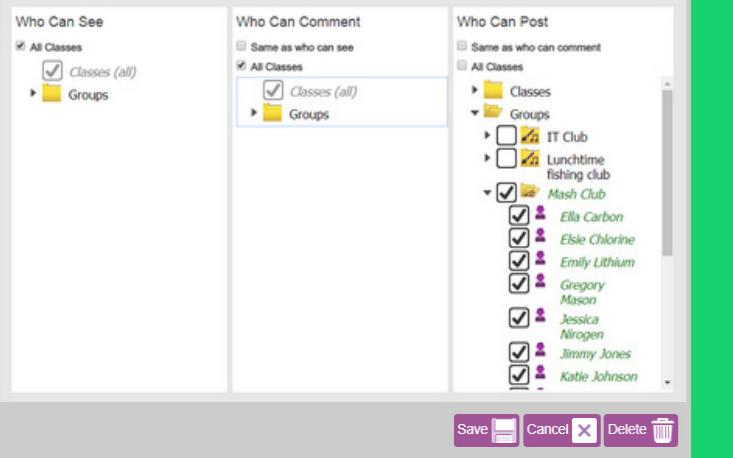

Share The BI

Mos //www.purplem **Endwarted Code** chane sic-https://a shared, inklifede - 140 height+'B40px'><p>'n

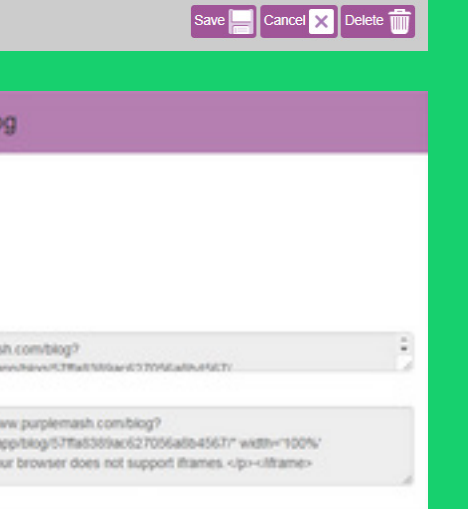

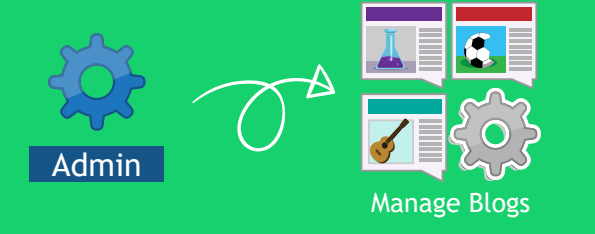

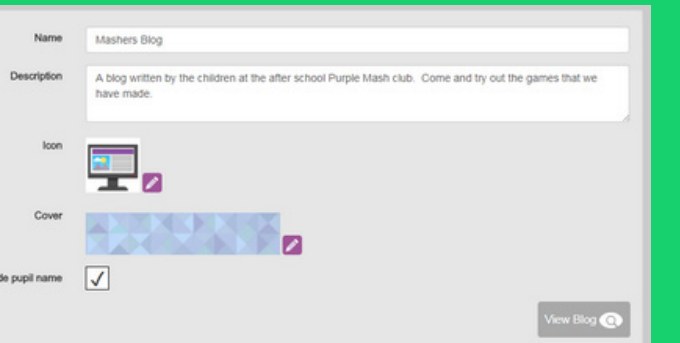

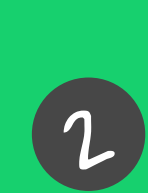

 $\mathcal{E}$ 

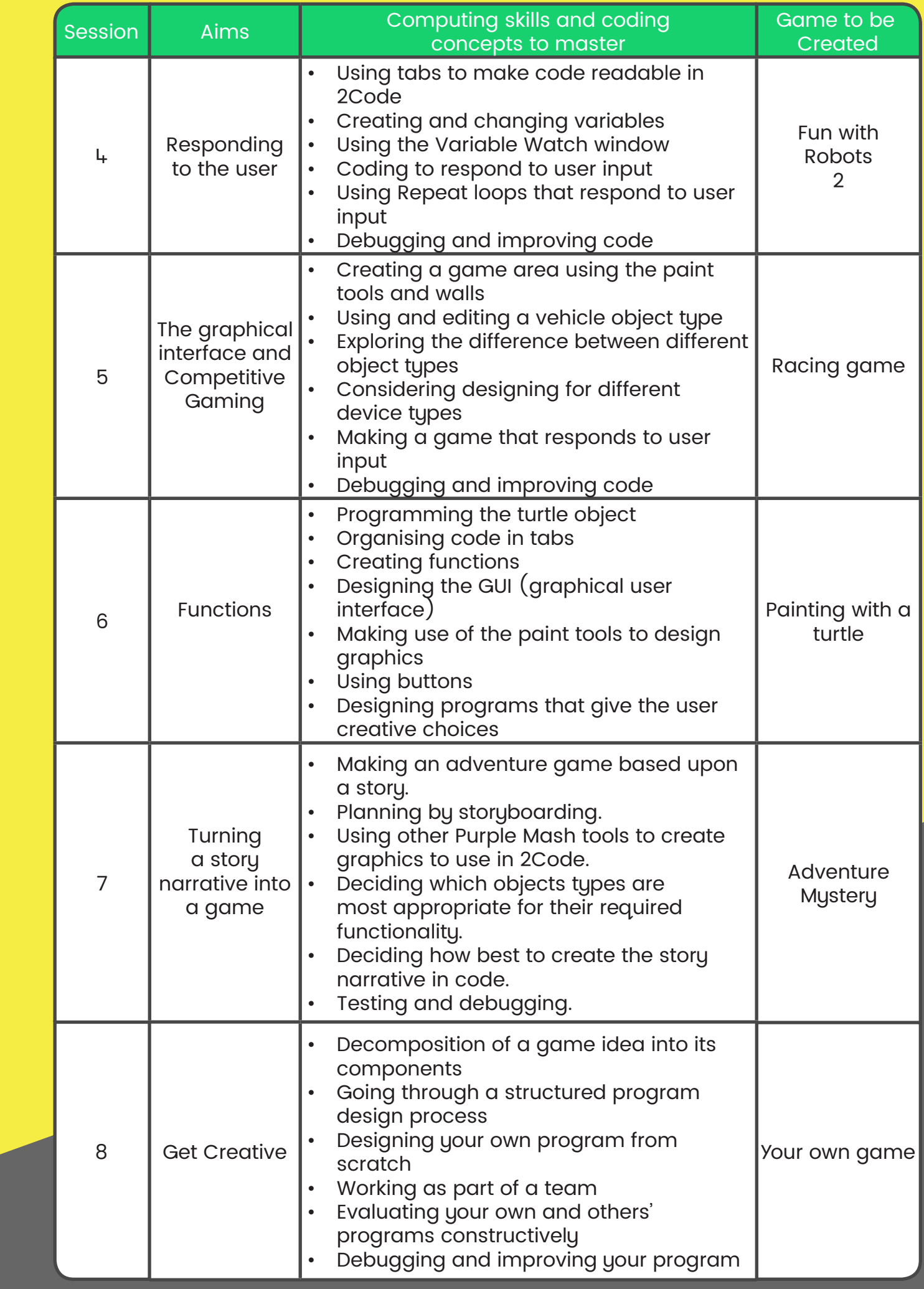

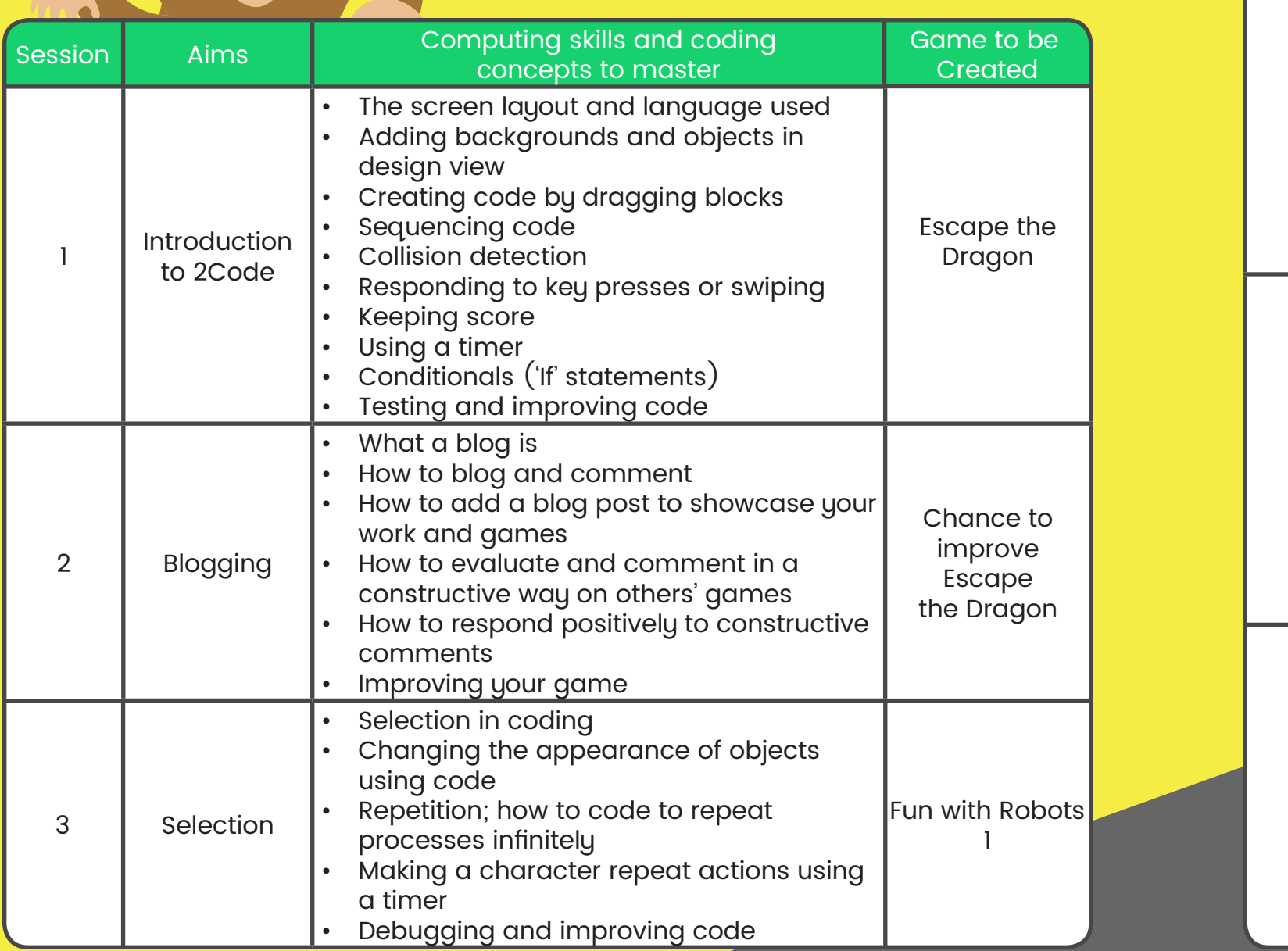

## Weekly Projects

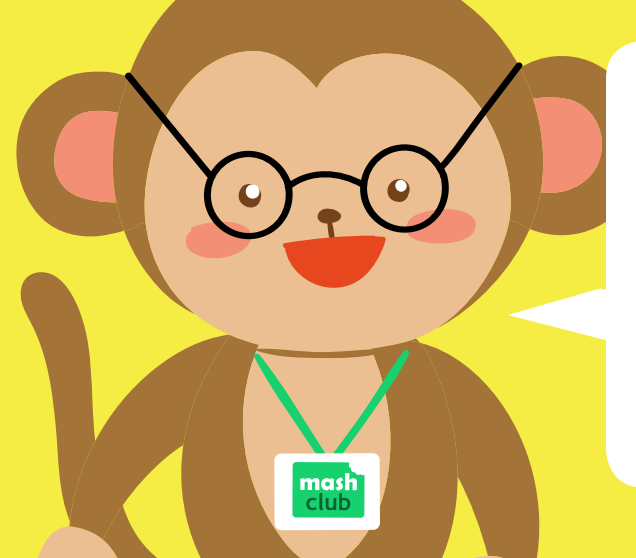

In Free Code mode, children can create any kind of program they like. There is a Free Code tool for each of the levels of 2Code. The Free Code button is found on the main page, in each levels' sections and also in a section called Free Code.

This table contains a summary of the games that children will be developing in each session of Mash Club and includes the coding skills that they will be introduced to.

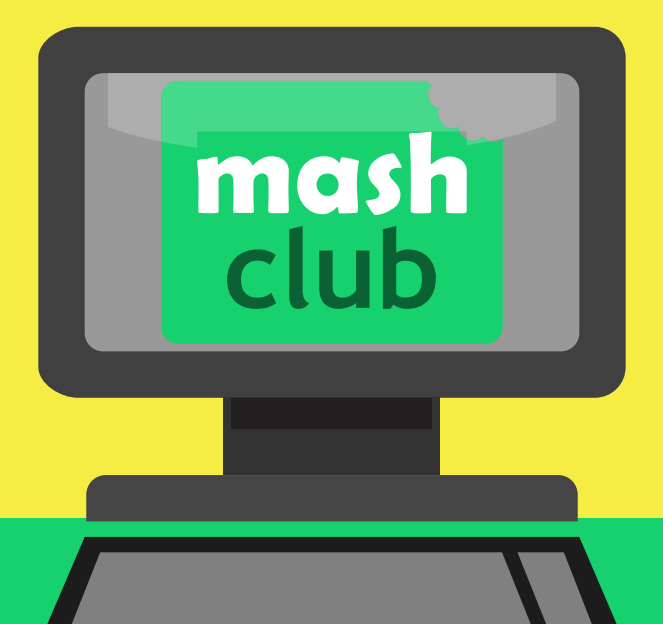

The Purple Mash Computing Club

Designed for you, led by you.

Need more support? Contact us:

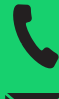

0208 203 1781

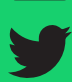

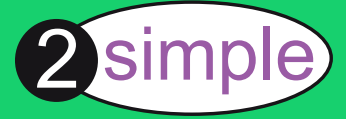

@2simplesoftware

support@2simple.com